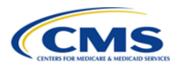

# Centers for Medicare & Medicaid Services CMS Target Life Cycle (TLC)

# Maryland Primary Care Program (MDPCP) Care Transformation Organization (CTO)

**Request for Application (RFA)** 

# **Portal User Manual**

Version 4.0 03/22/2023

**Document Number: USM-9181** 

Contract Number: HHSM-500-2016-000691

CMS TLC Table of Contents

# **Table of Contents**

| 1 | Introd | duction                                      | 1  |
|---|--------|----------------------------------------------|----|
| 2 | Overv  | /iew                                         | 2  |
|   | 2.1    | Conventions                                  | 2  |
|   |        | Cautions & Warnings                          |    |
|   | 2.2.1  |                                              |    |
|   | 2.2.2  |                                              |    |
|   | 2.2.3  |                                              |    |
|   | 2.2.4  |                                              |    |
|   | 2.2.5  |                                              |    |
| 2 | Catti  | an Ctautad                                   |    |
| 3 |        | ng Started                                   |    |
|   |        | Set-up Considerations                        |    |
|   |        | User Access Considerations                   |    |
|   | 3.3    | Accessing the System                         |    |
|   | 3.3.1  | <b>5</b>                                     |    |
|   | 3.3.2  | <b>5</b>                                     |    |
|   | 3.3.3  | J                                            |    |
|   | 3.3.4  | 5                                            |    |
|   | 3.3.5  |                                              |    |
|   | 3.3.6  | Change Password                              | 12 |
|   | 3.3.7  | ' Unlock your CMS IDM account                | 13 |
|   | 3.3.8  |                                              | 14 |
|   | 3.3.9  | Log in to the MDPCP Model Application Portal | 14 |
|   | 3.4    | System Organization & Navigation             | 16 |
|   | 3.4.1  | User Interface                               | 18 |
|   | 3.4.2  | Welcome Menu                                 | 18 |
|   | 3.4.3  | B Saving an Application                      | 18 |
|   | 3.5    | Exiting the System                           | 19 |
| 1 | Heinc  | the System                                   | 20 |
| • | _      | ·                                            |    |
|   | 4.1    | Home Page                                    | 20 |
|   |        | Start a New Application                      |    |
|   |        | Preliminary Questions                        |    |
|   |        | General Questions                            |    |
|   |        | Contacts                                     |    |
|   |        | Patients, Payers, and Service Area           |    |
|   |        | Health Information Technology                |    |
|   |        | Care Delivery                                |    |
|   |        | Letter of Support                            |    |
|   |        | Certify & Submit                             |    |
|   | 4.10   | In Progress Application                      | 41 |

CMS TLC List of Figures

| 5 Tro      | oubleshooting & Support                                             | 43     |
|------------|---------------------------------------------------------------------|--------|
| 5.1        | Error Messages                                                      |        |
| 5.2<br>5.3 | Special ConsiderationsSupport                                       | 43     |
|            |                                                                     |        |
|            | ndix A: Record of Changes                                           |        |
|            | ndix B: Acronyms                                                    |        |
|            | ndix C: Glossary                                                    |        |
| Appen      | ndix D: Referenced Documents                                        | 47     |
| Appen      | ndix E: Approvals                                                   | 48     |
|            | List of Figures                                                     |        |
| Figure     | 1: MDPCP Model Application Login Page                               | 5      |
| Figure     | 2: Existing CMS Identity Management (IDM) Account Verification      | 5      |
| Figure     | 3: IDM Registration Page                                            | 6      |
| Figure     | 4: Successful Registration Page                                     | 6      |
| Figure     | 5: Remote Identity Proofing (RIDP) Page, Step 1 of 2                | 7      |
| Figure     | 6: Remote Identity Proofing (RIDP) Page, Step 2 of 2                | 8      |
| Figure     | 7: Existing CMS Identity Management (IDM) Account Verification Page | 8      |
| Figure     | 8: Existing CMS IDM Account Verification Page                       | 9      |
| Figure     | 9: Verification Code                                                | 9      |
| Figure     | 10: Successful Verification of your CMS IDM Account                 | 10     |
| Figure     | 11: Existing CMS IDM Account Verification                           | 10     |
| Figure     | 12: Successful CMS IDM Registration PageError! Bookmark not de      | fined. |
| Figure     | 13: Reset Password Page Error! Bookmark not de                      | fined. |
| Figure     | 14: Change Password Link on Portal Error! Bookmark not de           | fined. |
| Figure     | 15: CMS IDM – Change Password Page Error! Bookmark not de           | fined. |
| Figure     | 16: CMS IDM – Unlock Account Page Error! Bookmark not de            | fined. |
| Figure     | 17: MEA Set Un Fror! Bookmark not de                                | fined  |

CMS TLC List of Figures

| Figure 18: MDPCP Model Application Login PageError! Bookmark not de        | efined. |
|----------------------------------------------------------------------------|---------|
| Figure 19: Email Authentication Page Error! Bookmark not de                | efined. |
| Figure 1: MDPCP Model Application Login Page                               | 5       |
| Figure 2: Existing CMS Identity Management (IDM) Account Verification      | 5       |
| Figure 3: IDM Registration Page                                            | 6       |
| Figure 4: Successful Registration Page                                     | 6       |
| Figure 5: Remote Identity Proofing (RIDP) Page, Step 1 of 2                | 7       |
| Figure 6: Remote Identity Proofing (RIDP) Page, Step 2 of 2                | 8       |
| Figure 7: Existing CMS Identity Management (IDM) Account Verification Page | 9       |
| Figure 8: Existing CMS IDM Account Verification Page                       | 9       |
| Figure 9: Verification Code                                                | 10      |
| Figure 10: Successful Verification of your CMS IDM Account                 | 10      |
| Figure 11: Existing CMS IDM Account Verification                           | 11      |
| Figure 12: Successful CMS IDM Registration Page                            | 11      |
| Figure 13: Reset Password Page                                             | 12      |
| Figure 14: Change Password Link on Portal                                  | 13      |
| Figure 15: CMS IDM – Change Password Page                                  | 13      |
| Figure 16: CMS IDM – Unlock Account Page                                   | 14      |
| Figure 17: MFA Set Up                                                      | 14      |
| Figure 18: MDPCP Model Application Login Page                              | 15      |
| Figure 19: Email Authentication Page                                       | 16      |
| Figure 20: System Navigation                                               | 17      |
| Figure 21: Red Asterisk and Help Bubble                                    | 18      |
| Figure 22: Welcome Bar Drop-Down Menu                                      | 18      |
| Figure 23: Action Buttons                                                  | 18      |
| Figure 24: Logout                                                          | 19      |
| Figure 25: Home Page                                                       | 20      |

CMS TLC List of Figures

| Figure 26: Start a New Application Button                            | 22 |
|----------------------------------------------------------------------|----|
| Figure 27: TIN Window                                                | 22 |
| Figure 28: Preliminary Questions Page                                | 23 |
| Figure 29: General Questions Page - Question 1, 2 and 3              | 23 |
| Figure 30: General Questions Page – Question 4a and 4b               | 25 |
| Figure 31: General Questions Page – Question 5 through 10            | 27 |
| Figure 32: Contacts Page                                             | 28 |
| Figure 33: Applicant Contact Window                                  | 28 |
| Figure 34: Contacts Page – Contacts Table Applicant Contact          | 29 |
| Figure 35: Organization Contacts Page                                | 29 |
| Figure 36: Contacts Page – Contacts Table Organization Contact       | 29 |
| Figure 37: Contacts Page – Contacts Table Designated Official        | 30 |
| Figure 38: Patients, Payers, and Service Area Page                   | 30 |
| Figure 39: Health Information Technology Page                        | 31 |
| Figure 40: Add New Health IT Window                                  | 31 |
| Figure 41: Health IT Page – Added Vendor Table                       | 32 |
| Figure 42: Care Delivery Page                                        | 33 |
| Figure 43: Care Team Member Categories                               | 33 |
| Figure 44: Add New Care Team Member                                  | 34 |
| Figure 45: Add New Care Team Member Window                           | 34 |
| Figure 46: Care Teams and Care Management Table                      | 34 |
| Figure 47: Care Delivery Page – Data and Quality Measurement         | 35 |
| Figure 48: Care Delivery Page – Utilization and Resources            | 36 |
| Figure 49: Care Delivery Page – Additional Utilization and Resources | 36 |
| Figure 50: Care Delivery Page – Access                               | 37 |
| Figure 51: Letters of Support Page                                   | 38 |
| Figure 52: Upload Documents Window                                   | 38 |

CMS TLC List of Tables

| Figure 53: Upload Documents Window – Confirmation Message | 39 |
|-----------------------------------------------------------|----|
| Figure 54: Letter of Support Page                         | 39 |
| Figure 55: Certify & Submit Page                          | 40 |
| Figure 56: Application Submission Window                  | 40 |
| Figure 57: Validation Errors                              | 40 |
| Figure 58: Home Page with Submitted Application           | 41 |
| Figure 59: Application In Progress                        | 41 |
| Figure 60: Application Page Links                         | 42 |
| List of Tables                                            |    |
| Table 1: System Organization & Navigation – Vertical Tabs | 17 |
| Table 2: Action Buttons                                   | 19 |
| Table 3: Home Page Helpful Links                          | 21 |
| Table 4: Home Page Table Description                      | 21 |
| Table 5: Application Status                               | 21 |
| Table 6: Shortcut Keys                                    | 43 |
| Table 7: Record of Changes                                | 44 |
| Table 8: Acronyms                                         | 45 |
| Table 9: Glossary                                         | 46 |
| Table 10: Referenced Documents                            | 47 |
| Table 11: Approvals                                       | 48 |

CMS TLC Conventions

# 1 Introduction

The Maryland Primary Care Program (MDPCP) Care Transformation Organization (CTO) Application Portal allows you to apply to participate in the model online. This user manual provides step-by-step instructions on using the MDPCP CTO Application Portal. The intended audience for this manual is CTO members wishing to apply to the MDPCP CTO model.

CMS TLC Conventions

#### 2 Overview

MDPCP is a collaborative initiative between the state of Maryland and the Centers for Medicare & Medicaid Services (CMS). CTOs are a new concept unique to the MDPCP. CTOs can draw resources from or be created by existing organizations such as Accountable Care Organizations (ACOs), Clinically Integrated Networks (CINs), health plans, etc. Participating practices can select among the approved CTOs or opt to function without the support of a CTO. We assume the participating practices will select the CTOs that best meet their needs for support. For more information regarding the program, please visit <a href="https://innovation.cms.gov/initiatives/Maryland-All-Payer-Model/">https://innovation.cms.gov/initiatives/Maryland-All-Payer-Model/</a>

#### 2.1 Conventions

We indicated fields, buttons, and links for users to act on in bold text.

We call out specific objects in screenshots with red outlines and arrows with alternative text provided See Section 2.4 for accessibility guidelines.

We created screenshots in Internet Explorer (IE) 11. Depending on the browser you use, your screens may vary from the examples in this manual.

#### 2.2 Cautions & Warnings

#### 2.2.1 Application Access Time-out

For security reasons, you are automatically logged out of the platform if there is no application activity for more than 30 minutes. Application activity includes selecting any menu item, performing record searches, navigating through the record set, etc.

There is no auto save function. Save your updates before navigating away from the current page.

#### 2.2.2 Information Systems

This warning banner provides privacy and security notices consistent with applicable federal laws, directives, and other federal guidance for accessing this government system, which includes (1) this computer network, (2) all computers connected to this network, and (3) all devices and storage media attached to this network or to a computer on this network. This system is provided for government-authorized use only.

Unauthorized or improper use of this system is prohibited and may result in disciplinary action and/or civil and criminal penalties.

Personal use of social media and networking sites on this system is limited, as to not interfere with official work duties, and is subject to monitoring.

By using this system, you understand and consent to the following:

• The government may monitor, record, and audit your system usage, including usage of personal devices and email systems for official duties or to conduct U.S Department of Health and Human Services (HHS) business. Therefore, you have no reasonable expectation of privacy regarding any communication or data transiting or stored on this system. At any time, and for any lawful government purpose, the government may monitor, intercept, and search and seize any communication or data transiting or stored on this system.

CMS TLC Cautions & Warnings

 Any communication or data transiting or stored on this system may be disclosed or used for any lawful government purpose.

#### 2.2.3 Consent to Monitoring

By logging onto this website, you consent to be monitored. Unauthorized attempts to upload information and/or change information on this website are strictly prohibited and are subject to prosecution under the Computer Fraud and Abuse Act of 1986 and Title 18 U.S.C. Sec.1001 and 1030. We encourage you to read the <a href="https://example.com/HHS Rules of Behavior">HHS Rules of Behavior</a> on the HHS website for more details.

#### 2.2.4508 Disclaimer

This web application and information contained therein may not adhere to Section 508 Compliance standards and guidelines for accessibility by persons who are visually impaired. If you use assistive technologies to navigate and access information, please contact the Center for Medicare & Medicaid Innovation (CMMI) Salesforce Help Desk at 1-888-734-6433, Option 5, or email <a href="mailto:CMMIForceSupport@cms.hhs.gov">CMMIForceSupport@cms.hhs.gov</a>.

#### 2.2.5Technical Issues

Please contact the CMMI Salesforce Help Desk at 1-888-734-6433, Option 5, or email <a href="mailto:CMMIForceSupport@cms.hhs.gov">CMMIForceSupport@cms.hhs.gov</a> with any technical issues. If you are using Microsoft Internet Explorer IE, please make sure the browser you are using is IE version 11 or higher, before attempting to navigate through this site. Salesforce does not support prior versions of IE.

CMS TLC Set-up Considerations

# 3 Getting Started

This section contains information on set up, user access, and system navigation.

#### 3.1 Set-up Considerations

**Browser Guidelines**: Salesforce is supported by:

- Apple® Safari® versions 5.x, 6.x, and 7.x on Mac OS X.
- The most recent stable versions of Mozilla® Firefox® and Google Chrome™.

Pop-up Blocker: Allow pop-up windows within your browser's settings.

#### 3.2 User Access Considerations

This section is not applicable because there is only one type of user for this system, CTO members. The system is publicly available and has no specific restrictions preventing signup/access to any individual.

#### 3.3 Accessing the System

This section provides information on:

- New User Registration (No CMS Identity Management [IDM] Account)
- New User Registration (With CMS IDM Account)
- Existing User Verification (No CMS IDM Account)
- Existing User Verification (With CMS IDM Account)
- Reset your IDM password
- Change your password
- Unlock your IDM account
- Multi-Factor Authentication (MFA)
- Login to MDPCP Application
- 1. Navigate to <a href="https://app1.innovation.cms.gov/mdprov">https://app1.innovation.cms.gov/mdprov</a>. The MDPCP Model Application Login page displays.

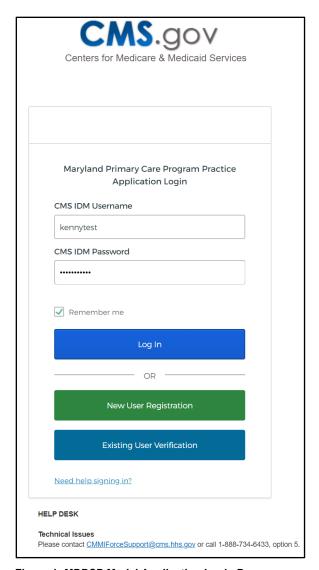

Figure 1: MDPCP Model Application Login Page

#### 3.3.1 New User Registration (No CMS IDM Account)

1. Select **New User Registration**. The Existing CMS Identity Management (IDM) Account Verification page displays.

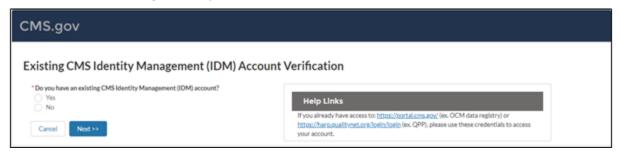

Figure 2: Existing CMS Identity Management (IDM) Account Verification

2. As a new user attempting to access the MDPCP CTO, select **No**, and then select the **Next>>** button to continue. The IDM Registration page displays.

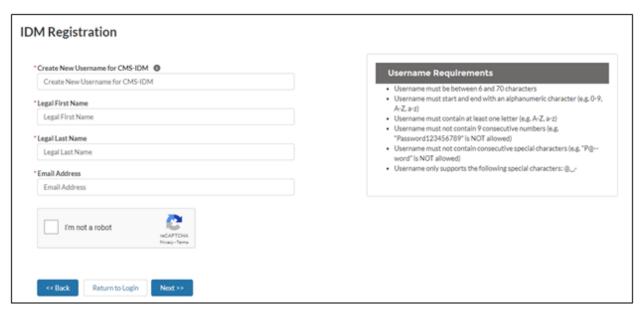

Figure 3: IDM Registration Page

3. Enter all required field(s) and select Next>>.

The success message displays for registering for CMS IDM. You will need to verify your identity through Remote Identify Proofing (RIDP). This one-time process takes 5 to 10 minutes and requires your address, Date of Birth, and Social Security Number (SSN). Select the following link to learn more about RIDP: <a href="https://www.cms.gov/Research-Statistics-Data-and-Systems/CMS-Information-Technology/HETSHelp/Downloads/HETSHPGRIDPMFAFAQ.pdf">https://www.cms.gov/Research-Statistics-Data-and-Systems/CMS-Information-Technology/HETSHelp/Downloads/HETSHPGRIDPMFAFAQ.pdf</a>.

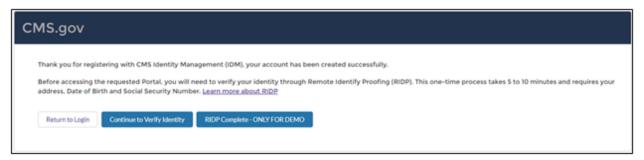

Figure 4: Successful Registration Page

4. After successful registration with CMS IDM, select Continue to Verify Identity to authenticate your identity. Please note that RIDP authentication is a two-step process.

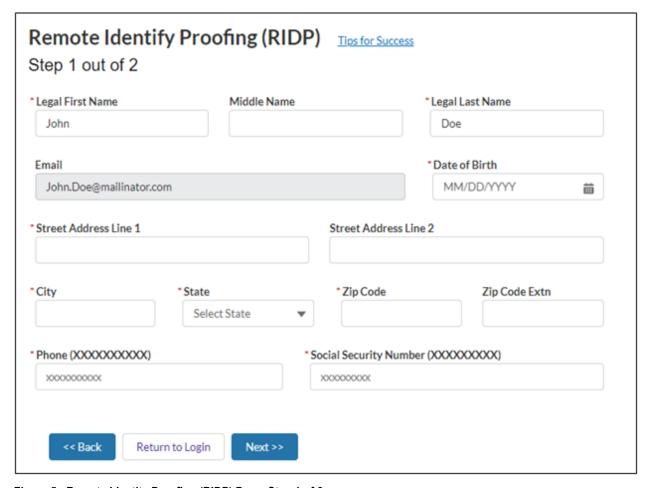

Figure 5: Remote Identity Proofing (RIDP) Page, Step 1 of 2

- 5. Enter all required information. Please note that the RIDP is the process of validating sufficient information that uniquely identifies you (e.g., credit history, personal demographic information, and other indicators). You will be asked to provide a set of core credentials which include:
  - Full Legal Name
  - SSN (may be optional)
  - Date of Birth
  - Current Residential Address
  - Personal Telephone Number

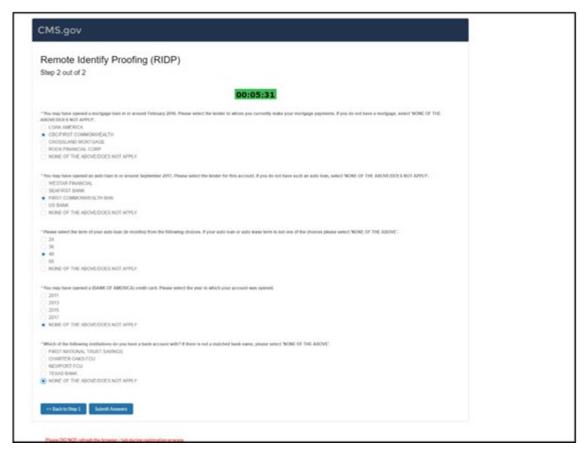

Figure 6: Remote Identity Proofing (RIDP) Page, Step 2 of 2

- 6. After successful authentication of RIDP, you will receive the following two emails:
  - a. Activate CMS IDM Account email
  - b. Welcome Model Community email
- 7. After activation of your CMS IDM account, you will be prompted to create a password.

#### 3.3.2New User Registration (With CMS IDM Account)

When you already have a CMS IDM Account and do not have access to the MDPCP CTO, follow the steps below to gain access:

1. Select **New User Registration** from the MDPCP CTO Login page. The Existing CMS Identity Management (IDM) Account Verification page displays.

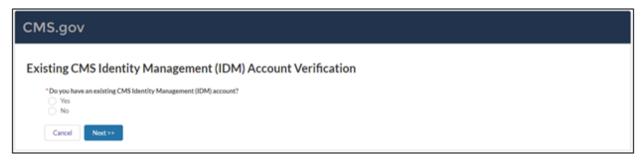

Figure 7: Existing CMS Identity Management (IDM) Account Verification Page

2. Select **Yes**, and then select **Next>>** to continue. The Existing CMS IDM Account Verification page displays.

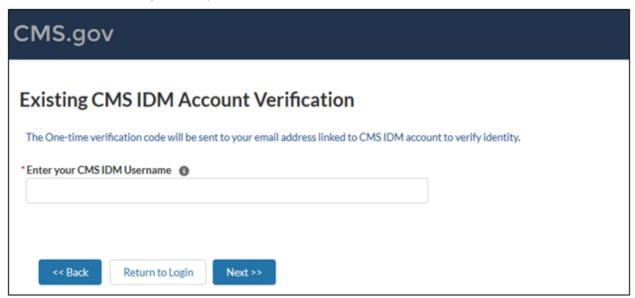

Figure 8: Existing CMS IDM Account Verification Page

3. Enter your **CMS IDM Username** and select **Next>>**. You will be prompted to enter a one-time verification code. The verification code will automatically be sent to the email linked to your CMS IDM account.

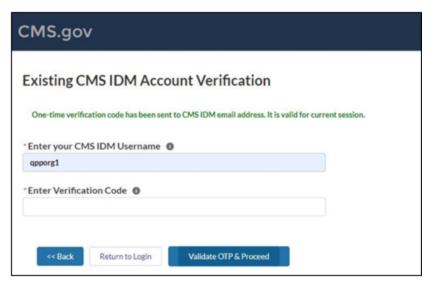

Figure 9: Verification Code

- 4. Enter the Verification Code provided in your email and select Validate OTP & Proceed.
- 5. The Salesforce System will add the MDPCP Model Application Portal permissions to your account and now you can log in using your CMS IDM credentials. You will receive a welcome email from the MDPCP Model Application Portal.

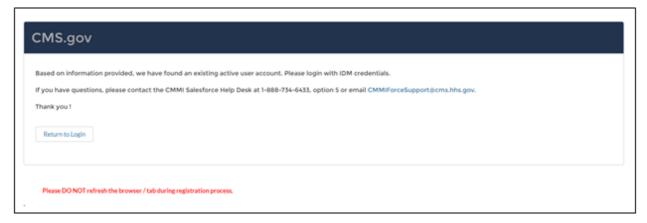

Figure 10: Successful Verification of your CMS IDM Account

You can now return to the login page and use your CMS IDM credentials to access the MDPCP Model Application Portal.

#### 3.3.3 Existing User Registration (No CMS IDM Account)

If you are an existing MDPCP Model Application Portal user and do not have a CMS IDM account, please follow the steps below to log in to the MDPCP Model Application Portal:

- Select Existing User Verification from the MDPCP Model Application Portal Login page.
- 2. Select **No** on the Existing CMS Identity Management (IDM) Account Verification page. The Existing CMS IDM Account Verification page displays.

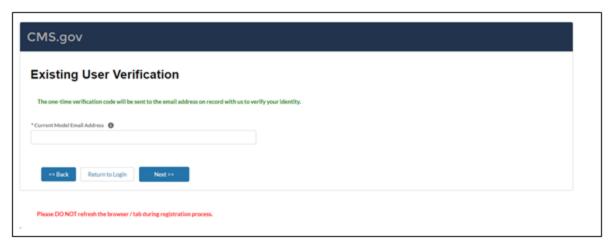

Figure 11: Existing CMS IDM Account Verification

- 3. Enter your email address that is currently associated with the MDPCP Model Application and select **Next>>**.
- 4. You will be prompted to enter a one-time verification code. Please note that the verification code will be sent to the email address you provided.
- 5. The successful registration to CMS IDM page displays. You will receive the following two emails:
  - a. CMS IDM Account Activation email
  - b. Welcome to the Maryland Primary Care Program Practice (MDPCP Provider) Model Community email

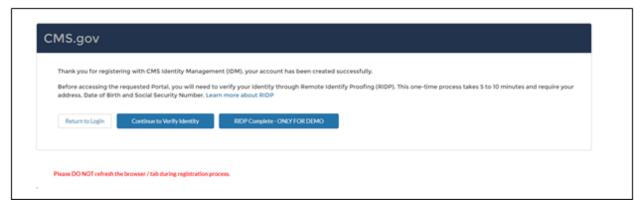

Figure 12: Successful CMS IDM Registration Page

- 6. After activating your CMS IDM account, you are required to authenticate through RIDP. Select **Continue to Verify Identity** and follow RIDP verification.
- 7. After successfully authenticating through RIDP, you will be prompted to create a password. You can now log in to the MDPCP Model Application Portal.

#### 3.3.4Existing User Registration (With CMS IDM Account)

When you have a CMS IDM account and have permission to use the MDPCP Model Application Portal, please follow the steps below to authenticate your identity for the first time:

1. Select **Existing User Verification** from the MDPCP Model Application Login page.

2. Select **Yes** on the Existing CMS Identity Management (IDM) Account Verification page. The Existing CMS IDM Account Verification page displays.

3. Enter your current CMS IDM account and your current model email address, then select **Next>>**. You will be prompted to enter a one-time verification code.

**Note**: When you have different email addresses linked to CMS IDM and the MDPCP Model Application Portal, then you will be prompted to provide two verification codes.

4. After verification, you will be prompted to return to the Login page. You can now log in to the MDPCP Model Application Portal.

#### 3.3.5Reset your password

If you forget your password, you can reset it by selecting the **Need help signing in?** link.

- 1. Select the **Forgot password?** link.
- 2. The Reset Password page displays.

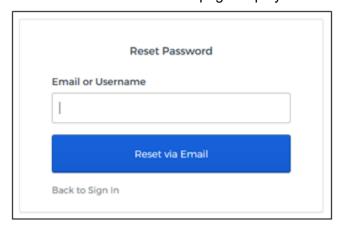

Figure 13: Reset Password Page

- 3. Enter the Email or Username linked to your profile.
- 4. You will receive an email to reset your password. Follow the steps provided in the email to reset your password.

#### 3.3.6Change Password

If you want to change your password, select the **Change Password** link provided on the MDPCP Model Application Portal pages.

1. Select Change Password.

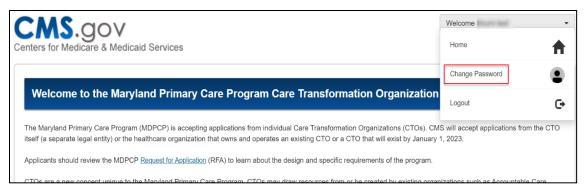

Figure 14: Change Password Link on Portal

The CMS IDM – Change Password page displays.

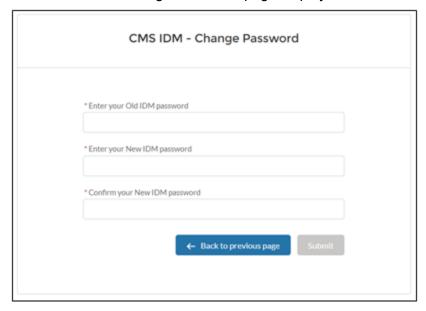

Figure 15: CMS IDM - Change Password Page

- 2. Enter your old IDM password, new IDM password, and confirm your new IDM password.
- 3. Select Submit. You can now log in using your new password.

#### 3.3.7Unlock your CMS IDM account

When you have two or more invalid attempts to log in to the MDPCP Model Application Portal, your account will be temporarily locked. You can unlock your account by selecting the **Need help signing in?** link.

1. Select **Need help signing in?** and then select the **Unlock account?** link. The Unlock account page displays.

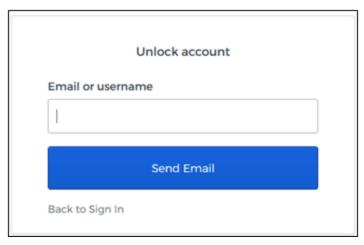

Figure 16: CMS IDM - Unlock Account Page

2. Enter your Email or username and select **Send Email**.

#### 3.3.8 Multi-Factor Authentication (MFA)

After successful login to CMS IDM, you are navigated to the IDM Landing page. You can set up MFA to send verification code(s) based on your selections.

1. Scroll down to the Multi-Factor Authentication section on your Profile to view the available options.

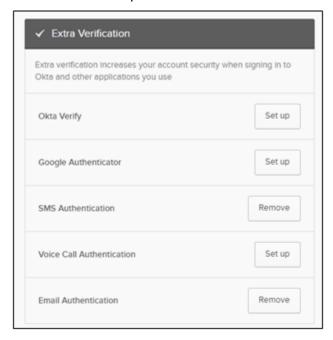

Figure 17: MFA Set Up

Choose your desired MFA Factor(s) and select Set up.

### 3.3.9 Log in to the MDPCP Model Application Portal

After successful registration, you are ready to log in to the Portal.

1. Access the MDPCP Model Application Login page.

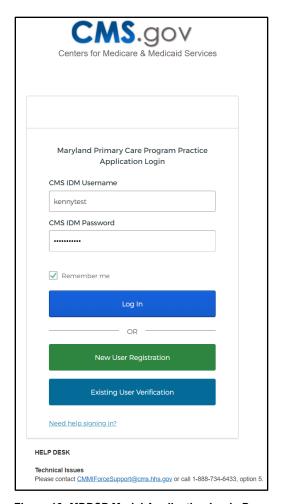

Figure 18: MDPCP Model Application Login Page

- 2. Enter your CMS IDM Username.
- 3. Enter your CMS IDM Password.
- 4. Select **Log In**. The Email Authentication page displays.

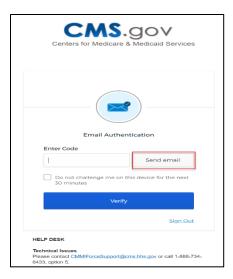

Figure 19: Email Authentication Page

- 5. Select **Send email**. You will receive an email to the email account you used when you registered for access to the Portal.
- 6. Retrieve the email and enter the one-time verification code.
- 7. Select **Verify**. You will be logged in to the Portal.

#### 3.4 System Organization & Navigation

Each Portal page displays the following objects:

- A. The vertical navigation bar select each tab to navigate to other Portal pages.
- B. A Welcome <username> drop-down menu.
- C. The unique Application Number, which auto-generates when an application starts.

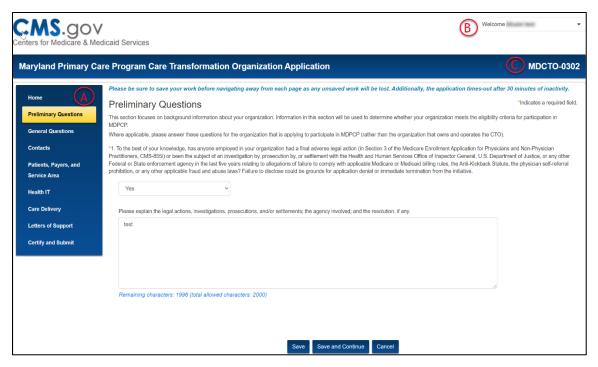

Figure 20: System Navigation

Table 1: System Organization & Navigation - Vertical Tabs

| Tabs                              | Function                                                                                                    |
|-----------------------------------|----------------------------------------------------------------------------------------------------|
| Home                              | Navigates to the Home page to access an existing application.                                                                                                    |
| Preliminary Questions             | Navigates to the Preliminary Questions page to provide background information about the Organization.                                                                  |
| General Questions                 | Navigates to the General Questions page to provide information about the Organization.                                                                                 |
| Contacts                          | Navigates to the Contacts page to enter applicant, organization, and Health IT contact information.                                                                    |
| Patients, Payers and Service Area | Navigates to the Patients, Payers and Service Area page to provide the demographic makeup of the patient's population, language spoken, and the practice service area. |
| Health IT                         | Navigates to the Health Information Technology page to provide vendor information.                                                                                     |
| Care Delivery                     | Navigates to the Care Delivery page to provide information about the CTO organization.                                                                                 |
| Letters of Support                | Navigates to the Letters of Support page to upload supporting documentation.                                                                                           |

| Tabs               | Function                                                                                                    |
|--------------------|----------------------------------------------------------------------------------------------------|
| Certify and Submit | Navigates to the Certify & Submit page to certify and submit the application to participate in the MDPCP Model. |

#### 3.4.1 User Interface

- A red asterisk (\*) indicates a field is required.
- Hover over the help bubble icon for additional information.

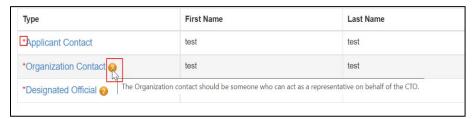

Figure 21: Red Asterisk and Help Bubble

#### 3.4.2Welcome Menu

The **Welcome <username>** drop-down menu displays on every page and includes links to navigate to:

- Home page
- Change Password
- Logout

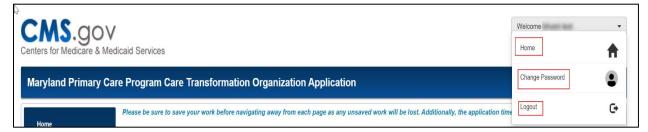

Figure 22: Welcome Bar Drop-Down Menu

#### 3.4.3 Saving an Application

The **Save**, **Save and Continue**, and **Cancel** buttons display at the bottom of every application page.

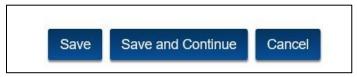

Figure 23: Action Buttons

CMS TLC Exiting the System

**Table 2: Action Buttons** 

| Action            | Function                                                                                     |
|-------------------|----------------------------------------------------------------------------------------------|
| Save              | Saves the current state of the fields within the application and refreshes the current page. |
| Save and Continue | Saves the current state of the fields within the application and navigates to the next page. |
| Cancel            | Removes all input information since last saved.                                              |

#### 3.5 Exiting the System

- 1. To log out of the Portal, click on the **Welcome menu** on the upper-right corner of the screen. The screen shows a drop-down menu.
- 2. Select Logout.

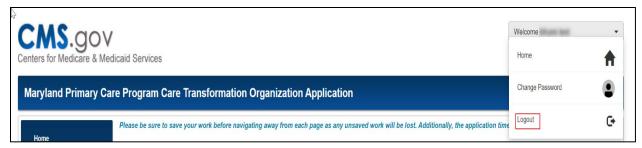

Figure 24: Logout

CMS TLC Home Page

# 4 Using the System

The following sub-sections provide step-by-step instructions on how to use the functions of the MDPCP application portal. All answers are required. If a question is not answered, an error message displays when you select Save or Save and Continue at the bottom of any page.

#### 4.1 Home Page

The Home page contains general application instructions for the MDPCP application. In addition, the home page displays:

- A table that displays application details
- The Start a New Application button
- Your last login date and time
- Helpful Links

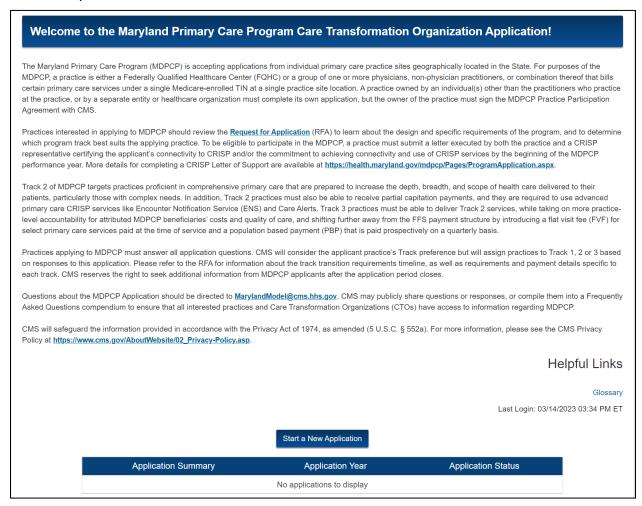

Figure 25: Home Page

Table 3 describes each helpful link on the Home page.

CMS TLC Home Page

Table 3: Home Page Helpful Links

| Helpful Link | Function                                                |
|--------------|---------------------------------------------------------|
| Glossary     | Navigates to a new tab and displays the MDPCP glossary. |
| User Manual  | Navigates to a new tab and displays the user manual.    |

Table 4 describes the column headings in the new application table on the Home page.

**Table 4: Home Page Table Description** 

| Table Header        | Value                                                                         |
|---------------------|-------------------------------------------------------------------------------|
| Application Summary | An auto-generated application number.                                         |
| Application Year    | The year the application was created.                                         |
| Application Status  | The status of the application. For a full list of statuses, refer to Table 5. |

Table 5 describes of the application status visible on the Home page.

**Table 5: Application Status** 

| Status       | Description                                                      |
|--------------|------------------------------------------------------------------|
| In Progress  | An application has been started but has not been completed.      |
| Submitted    | An application has been completed and submitted.                 |
| Under Review | An application is being reviewed by CMS.                         |
| Incomplete   | An application was not completed before the submission deadline. |

#### 4.1.1 Start a New Application

You can submit only one application. Once you start an application, the **Start a New Application** button no longer displays on the Home page. You must delete an existing application to start a new application.

To start a new application:

1. Select the **Start a New Application** button.

CMS TLC Preliminary Questions

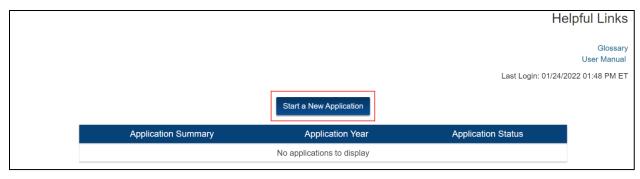

Figure 26: Start a New Application Button

- 2. The Tax Identification Number (TIN) window displays.
- 3. Enter your TIN.

TIN is exactly 9 digits and leading zeros are allowed. If the TIN you entered already exists in the system, the **Continue** button is disabled.

You must enter a unique TIN to continue the application.

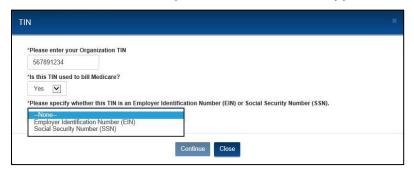

Figure 27: TIN Window

- 4. Select from the drop-down menu to answer the question.
  - a. If you select **Yes**, a drop-down will display to identify the TIN as an **Employer Identification Number (EIN)** or a **Social Security Number (SSN)**.
  - b. If you select No, an additional field will display for entry of the TIN used to bill Medicare, along with a drop-down that will display to identify the TIN as an EIN or an SSN.
- 5. Enter the additionally requested information.
- 6. Select the **Continue** button. The Preliminary Questions page displays.

#### 4.2 Preliminary Questions

The Preliminary Questions page determines whether an organization meets the eligibility criteria to participate in the MDPCP.

- 1. Select from the drop-down menu to answer question 1.
  - a. If you select **Yes**, a text field displays that allows the applicant to enter additional information (2000 max character limit).

OR

b. If you select **No**, no additional fields display.

- Select Save and Continue.
- 3. The General Questions page displays.

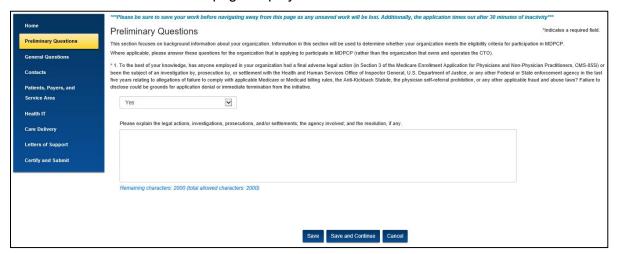

Figure 28: Preliminary Questions Page

#### 4.3 General Questions

The General Questions page gathers information about the organization's structure and the organization's ownership.

- 1. For Question 1, enter text into the field as requested. A remaining character count displays as you enter text into the field.
- 2. Select a response for Question 2 and 3 from the available options.

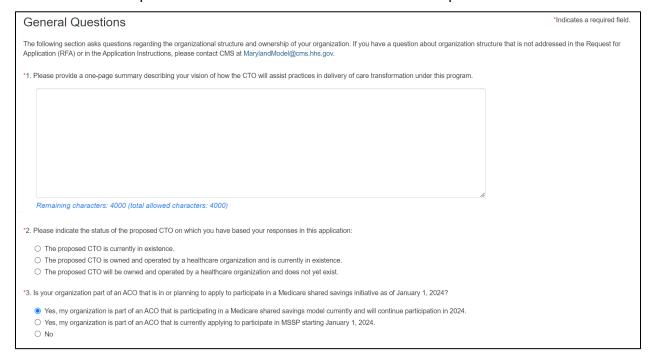

Figure 29: General Questions Page - Question 1, 2 and 3

3. For Question 4a, the TIN auto-populates with the number you provided in the TIN window.

- 4. For Question 4b,
  - a. If you select **Yes**, there are no additional fields displayed.
  - b. If you select **No**, additional fields appear to enter the Organization billing address. These fields are identical to the fields in question 4a.

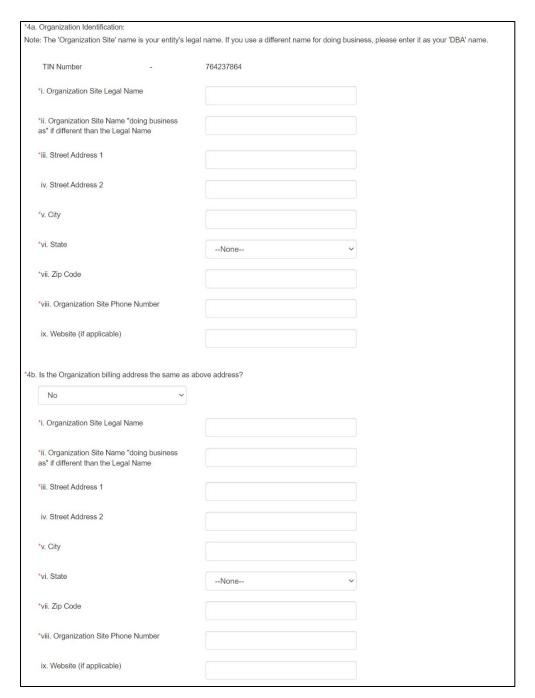

Figure 30: General Questions Page - Question 4a and 4b

- 5. For Question 5,
  - a. If you select **Yes**, there are additional fields displayed.
  - b. If you select No, there are no additional fields displayed
- 6. Select a response for Questions 6 through 8.
- 7. Enter the Organizational NPI number for question 9.

Note: The NPI number is exactly 10 digits, leading zeros are allowed.

8. Enter the Organizational CMS Certification Number (CCN) for question 10.

**Note**: the CCN number is exactly 6 digits, leading zeros are allowed.

| *a. What is the name of the organization?  *b. Corporate Street Address 1  c. Corporate Street Address 2  *d. Corporate Street Address 2  *d. Corporate Street  *e. Corporate Street  *n. Corporate Street  *n. Corporate Street  *n. Corporate Street  *n. Corporate Street  *n. Corporate Street  *n. Corporate Street  *n. Corporate Street  *n. Corporate Street  *n. How many other primary care organization streets are part of this organization streets are part of this organization?  *n. How many physicians and nurse prostitioners are part of this organization specifying to participate in MDPGP  *n. Lows your organization MDPGP  *n. Lows your organization that are part of the same health group or system?  *n. None—  *scribe the current legal structure of your organization.  For profit corporation  *pour proposed CTO organization legally permitted to assume financial risk?  *No  *regarization selected as a CTO shall create a governing board to oversoe its CTO activities. The governing board shall include primary care practitioners, specialists, and patient representatives recognition of diverse interests and perspectives in CTO fundams.  *No  **Proposed CTO organization Lower provides an NPI for an individual provider).  **Proposed CTO organizational NPI (bo not provide an NPI for an individual provider).  **Proposed CTO organizational CCN.  **Proposed CTO organizational CCN.  **Propo | Yes                                                              |                                       |                                                                                         |         |
|----------------------------------------------------------------------------------------------------|------------------------------------------------------------------|---------------------------------------|-----------------------------------------------------------------------------------------|---------|
| c. Corporate Street Address 2  'd. Corporate State  -None-  'I. Zip Code  'g. Corporate Phone Number  'h. How many other primary care organization afles as epect of this organization produces are part of this organization?  'ii. How many physicians and rurse produces a affiliated with this organization?  'j. Are practices affiliated with this organization?  'j. Are practices affiliated with this organization?  'j. Are practices affiliated with this organization applying to participate in MDPCP?  'k. Does your organization share a TIN for biling with other organization share a TIN for biling with other organization share a TIN for biling with other organization share a TIN for biling with other organization share a TIN for biling with other organization share a TIN for biling with other organization share a TIN for biling with other organization.  For profit corporation  vour proposed CTO organization legally permitted to assume financial risk?  No  vorganization selected as a CTO shall create a governing board for oversee its CTO activities. The governing board shall include primary care practitioners, specialists, and patient representative reorganization currently have or agree to create a governing board for the proposed CTO organization that includes health care providers and patient representatives?  No  vase provide your Organizational NPI (Do not provide an NPI for an individual provider).  1224567880                                                                                                    | *a. What is the name of the organization?                        |                                       |                                                                                         |         |
| *d. Corporate State  -None                                                                                                    | *b. Corporate Street Address 1                                   |                                       |                                                                                         |         |
| "e. Corporate State  "None—  "I. Zip Code  "g. Corporate Phone Number  "h. How many other primary care organization sites are part of this organization?  "I. How many physicians and nurse practitiones are part of this organization?  "I. Are practices affiliated with this organization?  "I. Are practices affiliated with this organization applying to participate in MIDPCP?  "It. Does your organization share a TIN for billing with other organizations that are part of this same health group or system?  "In the companization share a TIN for billing with other organizations that are part of this same health group or system?  "None—  "None—  "No | c. Corporate Street Address 2                                    |                                       |                                                                                         |         |
| *e. Corporate State  -None-  1. Zip Code  *g. Corporate Phone Number  *h. How many other primary care organization sites are part of this organization?  1. How many physicians and nurse practitioners are part of this organization?  1. Are practices affiliated with this organization?  1. Are practices affiliated with this organization applying to participate in MPCP?  *R. Does your organization share a TN for billing with other organizations that are part of the same health group or system?  *None-  *None- | *d Corporate County                                              |                                       |                                                                                         |         |
| "1. Zip Code  "g. Corporate Phone Number  "h. How many other primary care organization sless are part of this organization?  "l. How many physicians and nurse practitioners are part of this organization?  "l. Are practices affiliated with this organization?  "l. Are practices affiliated with this organization?  "l. Are practices affiliated with this organization?  "l. Are practices affiliated with this organization applying to participate in MDPCP?  "k. Does your organization share a TIN for billing with other organizations that are part of the same health group or system?  "None————————————————————————————————————                                                                                                    |                                                                  |                                       |                                                                                         |         |
| *g. Corporate Phone Number  *h. How many other primary care organization sites are part of this organization?  *h. How many physicians and nurse practitioners are part of this organization applying to participate in MDPCP?  *h. Does your organization share a TIN for billing with other organizations that are part of the same health group or system?  *h. Does your organizations that are part of the same health group or system?  *hone—  *None—  *None—  *None—  *organization legally permitted to assume financial risk?  No  *organization selected as a CTO shall create a governing board to oversee its CTO activities. The governing board shall include primary care practitioners, specialists, and patient representative recognition of diverse interests and perspectives in CTO functions.  *see your organization currently have or agree to create a governing board for the proposed CTO organization that includes health care providers and patient representatives?  No  **asse provide your Organizational NPI (Do not provide an NPI for an individual provider).  1244567890  **see provide your Organizational CCN.**                                                                                                    | *e. Corporate State                                              | None                                  | V                                                                                       |         |
| **************************************                                                                                                    | *f. Zip Code                                                     |                                       |                                                                                         |         |
| sites are part of this organization?  "I. How many physicians and nurse practitioners are part of this organization?  "J. Are practices affiliated with this organization applying to participate in MDPCP?  "k. Does your organization share a TIN for billing with other organizations share a TIN for billing with other organizations that are part of the same health group or system?  **Scribe the current legal structure of your organization.  For profit corporation  our proposed CTO organization legally permitted to assume financial risk?  No  organization selected as a CTO shall create a governing board to oversee its CTO activities. The governing board shall include primary care practitioners, specialists, and patient representative recognition of diverse interests and perspectives in CTO functions.  be your organization currently have or agree to create a governing board for the proposed CTO organization that includes health care providers and patient representatives?  No  asse provide your Organizational NPI (Do not provide an NPI for an individual provider).                                                                                                    | *g. Corporate Phone Number                                       |                                       |                                                                                         |         |
| "i. How many physicians and nurse practitioners are part of this organization?  "j. Are practices affiliated with this organization applying to participate in MDPCP?  "k. Does your organization share a Tith for billing with other organization share a Tith for billing with other organizations that are part of the same health group or system?  scribe the current legal structure of your organization.  For profit corporation  our proposed CTO organization legally permitted to assume financial risk?  No  organization selected as a CTO shall create a governing board to oversee its CTO activities. The governing board shall include primary care practitioners, specialists, and patient representative recognition of diverse interests and perspectives in CTO functions.  Des your organization currently have or agree to create a governing board for the proposed CTO organization that includes health care providers and patient representatives?  No  asse provide your Organizational NPI (Do not provide an NPI for an individual provider).                                                                                                    |                                                                  |                                       |                                                                                         |         |
| "j. Are practices affiliated with this organization applying to participate in MDPCP?  "k. Does your organization share a TIN for billing with other organizations that are part of the same health group or system?  "scribe the current legal structure of your organization.  For profit corporation  our proposed CTO organization legally permitted to assume financial risk?  No  organization selected as a CTO shall create a governing board to oversee its CTO activities. The governing board shall include primary care practitioners, specialists, and patient representative recognition of diverse interests and perspectives in CTO functions.  see your organization currently have or agree to create a governing board for the proposed CTO organization that includes health care providers and patient representatives?  No  organization currently have or agree to create a governing board for the proposed CTO organization that includes health care providers and patient representatives?  No  organization currently have or agree to create a governing board for the proposed CTO organization that includes health care providers and patient representatives?  No  organization currently have or agree to create a governing board for the proposed CTO organization that includes health care providers and patient representatives?                                                                                                    |                                                                  |                                       |                                                                                         |         |
| applying to participate in MDPCP?  "k. Does your organizations that are part of the same health group or system?  **Content legal structure of your organization.  For profit corporation  our proposed CTO organization legally permitted to assume financial risk?  No  organization selected as a CTO shall create a governing board to oversee its CTO activities. The governing board shall include primary care practitioners, specialists, and patient representative recognition of diverse interests and perspectives in CTO functions.  ses your organization currently have or agree to create a governing board for the proposed CTO organization that includes health care providers and patient representatives?  No  organization currently have or agree to create a governing board for the proposed CTO organization that includes health care providers and patient representatives?  No  organizational NPI (Do not provide an NPI for an individual provider).                                                                                                    |                                                                  |                                       |                                                                                         |         |
| billing with other organizations that are part of the same health group or system?  scribe the current legal structure of your organization.  For profit corporation  our proposed CTO organization legally permitted to assume financial risk?  No  organization selected as a CTO shall create a governing board to oversee its CTO activities. The governing board shall include primary care practitioners, specialists, and patient representative recognition of diverse interests and perspectives in CTO functions.  Pos your organization currently have or agree to create a governing board for the proposed CTO organization that includes health care providers and patient representatives?  No  value organization currently have or agree to create a governing board for the proposed CTO organization that includes health care providers and patient representatives?  No  value organizational NPI (Do not provide an NPI for an individual provider).                                                                                                    |                                                                  | None                                  | v                                                                                       |         |
| For profit corporation  For profit corporation  For pr | billing with other organizations that are part of                | None                                  | v                                                                                       |         |
| For profit corporation  our proposed CTO organization legally permitted to assume financial risk?  No  organization selected as a CTO shall create a governing board to oversee its CTO activities. The governing board shall include primary care practitioners, specialists, and patient representative recognition of diverse interests and perspectives in CTO functions.  Designed over organization currently have or agree to create a governing board for the proposed CTO organization that includes health care providers and patient representatives?  No  asse provide your Organizational NPI (Do not provide an NPI for an individual provider).  1234567890  asse provide your Organizational CCN.                                                                                                    | the same health group or system?                                 |                                       |                                                                                         |         |
| your proposed CTO organization legally permitted to assume financial risk?  No  organization selected as a CTO shall create a governing board to oversee its CTO activities. The governing board shall include primary care practitioners, specialists, and patient representative recognition of diverse interests and perspectives in CTO functions.  Des your organization currently have or agree to create a governing board for the proposed CTO organization that includes health care providers and patient representatives?  No  asse provide your Organizational NPI (Do not provide an NPI for an individual provider).  1234567890  asse provide your Organizational CCN.                                                                                                    | scribe the current legal structure of your organization.         |                                       |                                                                                         |         |
| organization selected as a CTO shall create a governing board to oversee its CTO activities. The governing board shall include primary care practitioners, specialists, and patient representative erecognition of diverse interests and perspectives in CTO functions.  Does your organization currently have or agree to create a governing board for the proposed CTO organization that includes health care providers and patient representatives?  No  Passe provide your Organizational NPI (Do not provide an NPI for an individual provider).  1234567890  Passe provide your Organizational CCN.                                                                                                    | For profit corporation                                           |                                       |                                                                                         |         |
| organization selected as a CTO shall create a governing board to oversee its CTO activities. The governing board shall include primary care practitioners, specialists, and patient representative recognition of diverse interests and perspectives in CTO functions.  Des your organization currently have or agree to create a governing board for the proposed CTO organization that includes health care providers and patient representatives?  No  asse provide your Organizational NPI (Do not provide an NPI for an individual provider).  1234567890  asse provide your Organizational CCN.                                                                                                    | rour proposed CTO organization legally permitted to assume final | ncial risk?                           |                                                                                         |         |
| pes your organization currently have or agree to create a governing board for the proposed CTO organization that includes health care providers and patient representatives?  No  asse provide your Organizational NPI (Do not provide an NPI for an individual provider).  1234567890  asse provide your Organizational CCN.                                                                                                    | No v                                                             |                                       |                                                                                         |         |
| bes your organization currently have or agree to create a governing board for the proposed CTO organization that includes health care providers and patient representatives?  No  asse provide your Organizational NPI (Do not provide an NPI for an individual provider).  1234567890  asse provide your Organizational CCN.                                                                                                    |                                                                  |                                       | rning board shall include primary care practitioners, specialists, and patient represer | ntative |
| No  vase provide your Organizational NPI (Do not provide an NPI for an individual provider).  1234567890  ease provide your Organizational CCN.                                                                                                    |                                                                  |                                       | ization that includes health care providers and nationt representatives?                |         |
| asse provide your Organizational NPI (Do not provide an NPI for an individual provider).  1234567890  ease provide your Organizational CCN.                                                                                                    |                                                                  | ig board for the proposed CTO organiz | zauon unat includes realini care providers and patient représentatives :                |         |
| 1234567890 ease provide your Organizational CCN.                                                                                                    | No V                                                             |                                       |                                                                                         |         |
| ease provide your Organizational CCN.                                                                                                    | ase provide your Organizational NPI (Do not provide an NPI for a | ın individual provider).              |                                                                                         |         |
|                                                                                                    | 1234567890                                                       |                                       |                                                                                         |         |
| 123456                                                                                                    | ase provide your Organizational CCN.                             |                                       |                                                                                         |         |
|                                                                                                    | 123456                                                           |                                       |                                                                                         |         |
|                                                                                                    |                                                                  |                                       |                                                                                         |         |

Figure 31: General Questions Page – Question 5 through 10

CMS TLC Contacts

- 9. Select the Save and Continue button.
- 10. The Contacts page displays.

#### 4.4 Contacts

The Contacts page gathers demographic information about you, your organization, and Health IT contacts *within* your organization.

- 1. Select the Applicant Contact type link.
- The Applicant Contact window displays.

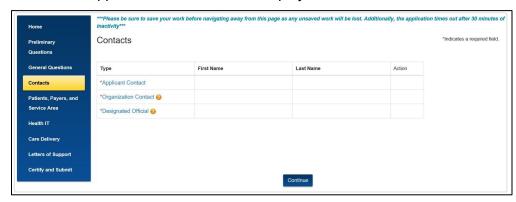

Figure 32: Contacts Page

- 3. Complete the fields as requested.
- 4. Select the Save button.

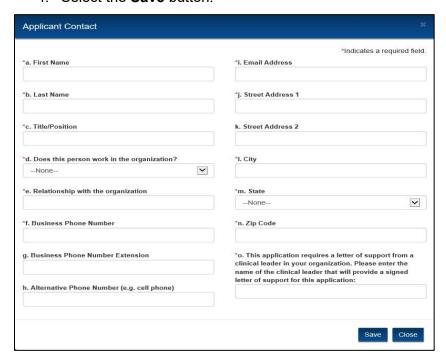

Figure 33: Applicant Contact Window

- 5. The Applicant Contact information displays in the Contacts table on the Contacts page.
- 6. Select the Clear link to delete the contact entered.

CMS TLC Contacts

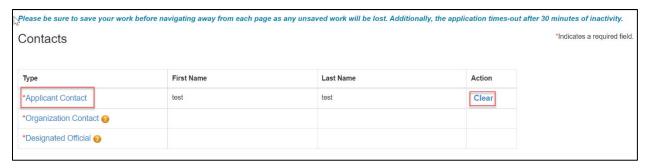

Figure 34: Contacts Page - Contacts Table Applicant Contact

- 7. Select the **Organization Contact** link.
- 8. A drop-down menu displays.
  - a. If you select **Yes**, no additional fields are displayed.
  - b. If you select **No**, additional fields are displayed to enter Organization Contact details.

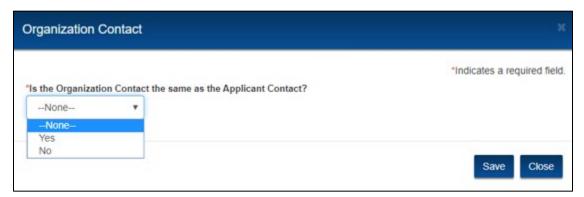

Figure 35: Organization Contacts Page

9. Select the Save button.

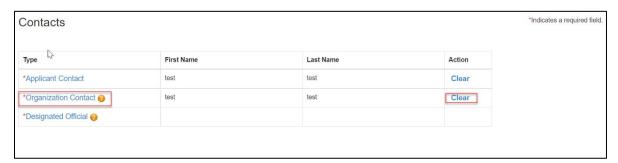

Figure 36: Contacts Page – Contacts Table Organization Contact

- 10. Select the **Designated Official** link. The Designated Official window displays.
- 11. Complete the fields as requested.
- 12. Select the Save button.
- 13. The Designated Official information displays in the Contacts table on the Contacts page.
- 14. After completing all contact types, the information displays in the table.

- 15. Select the **Continue** button. Because the information entered in the popup windows has been saved, no save options are present.
- 16. The Patients, Payers, and Service Area page displays.

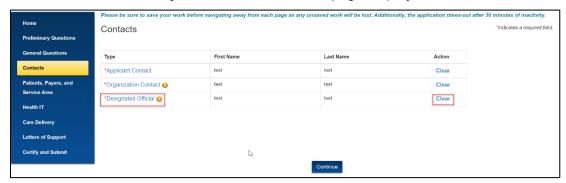

Figure 37: Contacts Page – Contacts Table Designated Official

#### 4.5 Patients, Payers, and Service Area

The Patients, Payers, and Service Area page gathers demographic information about the patient population.

1. Complete all questions as requested.

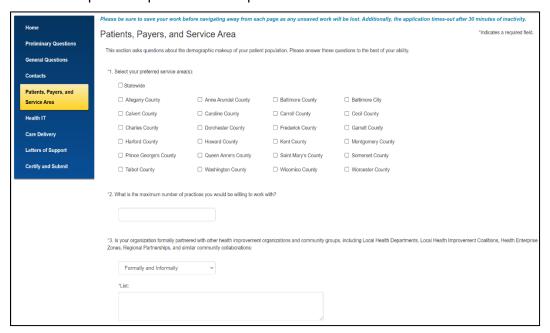

Figure 38: Patients, Payers, and Service Area Page

- 2. Select the checkboxes for each county in Maryland where you will provide services. If all counties are applicable, select the **Statewide** checkbox and all counties will be selected.
- 3. Enter the maximum number of practices you are willing to work with.
- 4. For Question 3, select an answer from the dropdown. If you select **Formally/ Informally/ Formally and Informally**, a text box will appear.
  - Enter the other health improvement organizations you are partnered with either formally or informally or both.

- 5. Select the Save and Continue button.
- 6. The Health Information Technology page displays.

#### 4.6 Health Information Technology

The Health Information Technology page allows you to add up to five new vendors.

1. Select the Add Vendor button.

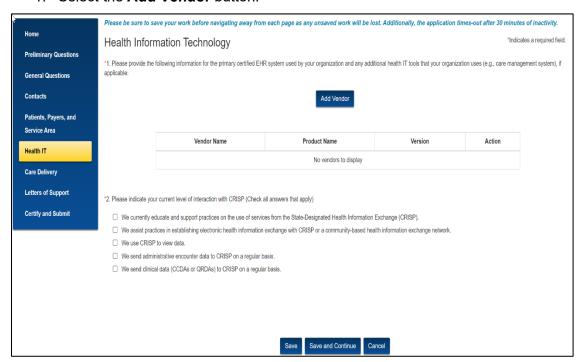

Figure 39: Health Information Technology Page

- 2. The Add New Health IT window displays.
- 3. Complete the fields as requested.
- 4. Select the Save button.

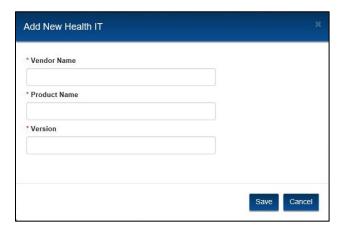

Figure 40: Add New Health IT Window

5. The information displays in the table.

a. Select Edit to edit the vendor information.

OR

b. Select **Delete** to delete the entry.

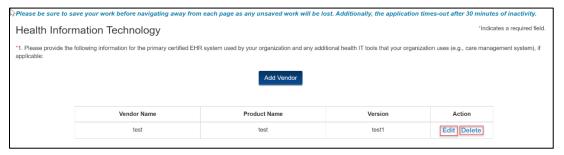

Figure 41: Health IT Page - Added Vendor Table

- 6. For Question 2, select all the applicable checkboxes that satisfy the question.
- 7. Select the **Save and Continue** button. The Care Delivery page displays.

#### 4.7 Care Delivery

The Care Delivery page gathers information about the ability of your proposed CTO organization to support the requirements of primary care practices under the program.

1. Enter text into the field for Question 1.

2. Select Add Care Team Member to add new care team members.

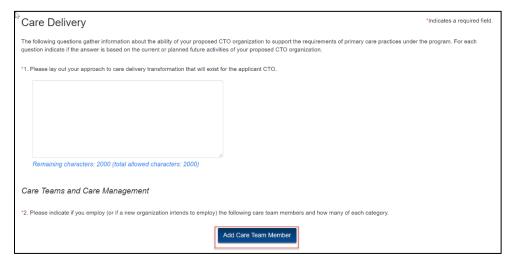

Figure 42: Care Delivery Page

 The Add New Care Team Member window displays. Select a Category from the dropdown menu. If you select Care Managers Other or Other, please specify the category in the Other field.

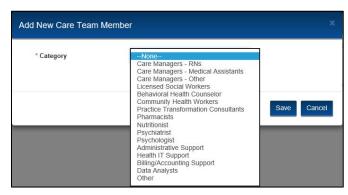

Figure 43: Care Team Member Categories

- 4. After you select a category, two check boxes display. Select at least one check box:
  - a. Currently in place

OR

b. Planned for future

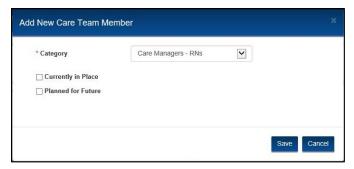

Figure 44: Add New Care Team Member

5. Enter a number in the **How many?** field.

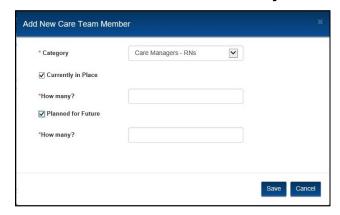

Figure 45: Add New Care Team Member Window

- 6. Select the Save button.
- 7. The information displays in the Care Teams and Care Management table.
  - a. Select **Edit** to edit the Care Team Member information.

OR

b. Select **Delete** to delete the entry.

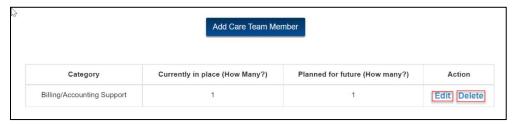

Figure 46: Care Teams and Care Management Table

- 8. Select an option for Questions 3 and 4.
- 9. Select an option for Question 5. If you select **Currently in place** or **Planned for future**, a text box displays to describe the methodology within the 2000-character limit. Enter a description of the methodology into the text box.
- 10. Select a response for Question 6.

11. Select a response for Question 7. If you select **Currently in place** or **Planned for Future**, additional information is required. You must provide the requested information in these fields to continue the application.

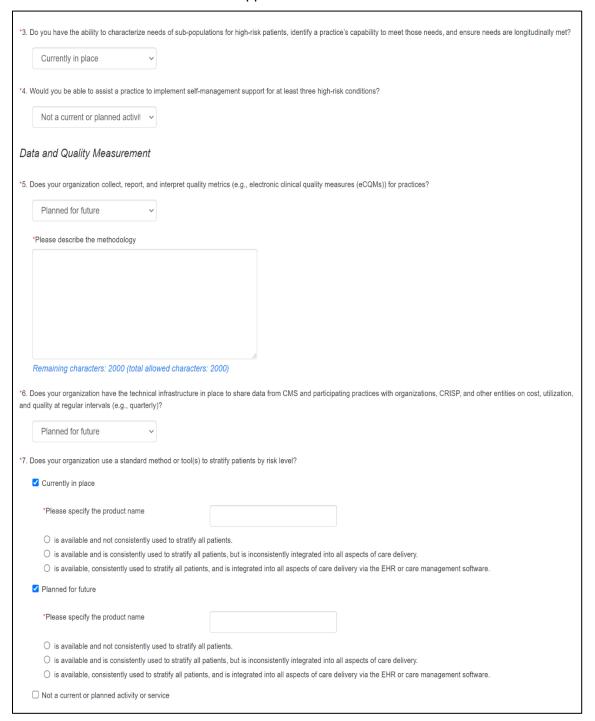

Figure 47: Care Delivery Page - Data and Quality Measurement

12. Select an option for Questions 8, 9, and 10.

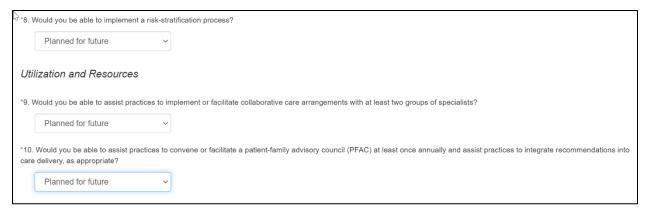

Figure 48: Care Delivery Page - Utilization and Resources

13. Select a response for Question 11. If you select **Yes** for **Develop a workflow to integrate referrals (warm hand-offs) to the BH specialist,** a drop-down menu displays to select Option Number 1 or Option 2.

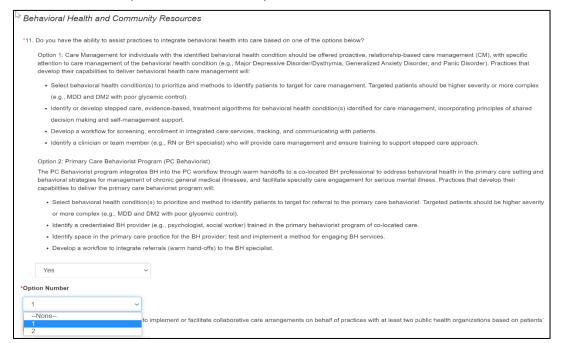

Figure 49: Care Delivery Page – Additional Utilization and Resources

14. Select a response for Questions 12, 13, and 14.

CMS TLC Letter of Support

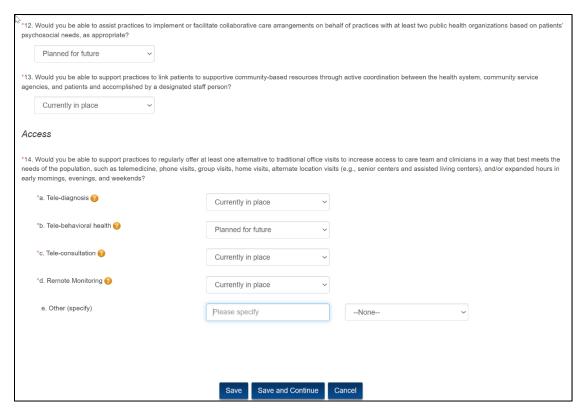

Figure 50: Care Delivery Page - Access

- 15. Select Save and Continue.
- 16. The Letter of Support page displays.

### 4.8 Letter of Support

Two letters of support are required to submit an application:

- Clinical Leadership
- Practice

CMS TLC Letter of Support

Select Upload Letter of Support.

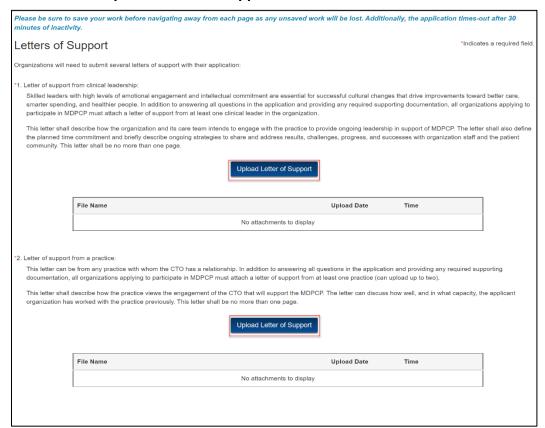

Figure 51: Letters of Support Page

2. The Upload Documents window displays.

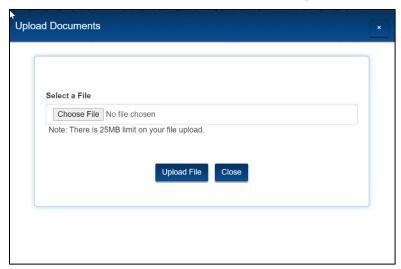

Figure 52: Upload Documents Window

- Select Upload File to navigate to the file in your directory.
- 4. Select **Upload File** button. A confirmation message displays. You can only upload PDF and MS Word files.

CMS TLC Certify & Submit

5. Select **X** to exit the window or the **Close** button.

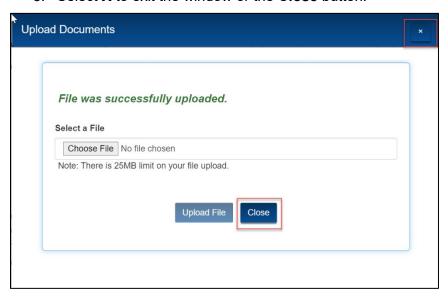

Figure 53: Upload Documents Window - Confirmation Message

- 6. The uploaded document displays in the Letter of Support table.
- 7. To delete a document uploaded, select **Delete** link.

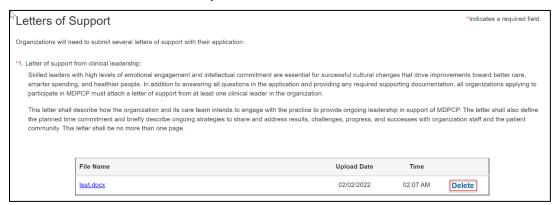

Figure 54: Letter of Support Page

- 8. Repeat steps 1 through 5 for Question 2.
- 9. Once both letters are uploaded, select **Continue**. The Certify & Submit page displays.

### 4.9 Certify & Submit

The Certify & Submit page displays a checklist of all documents required to submit the application.

- 1. You must select all five checkboxes to submit the application.
- 2. To preview the application, select **Preview Your Application**.
- 3. Select Submit.

**Note**: Submit is disabled unless you select all checkboxes.

CMS TLC Certify & Submit

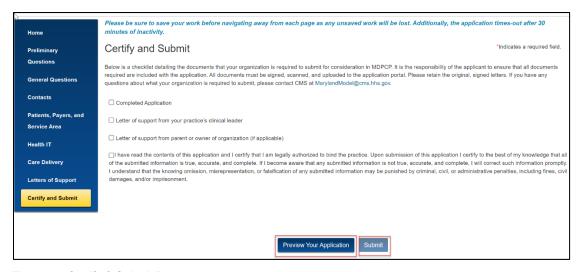

Figure 55: Certify & Submit Page

4. The Application Submission window displays. Select Submit.

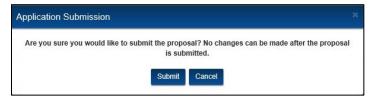

Figure 56: Application Submission Window

5. A list of validation errors displays if there are any required unanswered questions. Select each error to correct it.

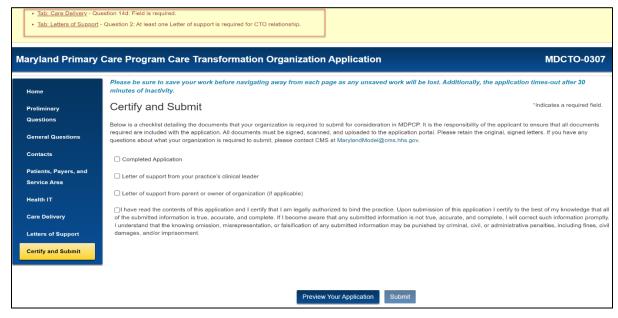

Figure 57: Validation Errors

Select **Submit** again once you have corrected all errors. The application displays as Submitted on the Home page. CMS TLC In Progress Application

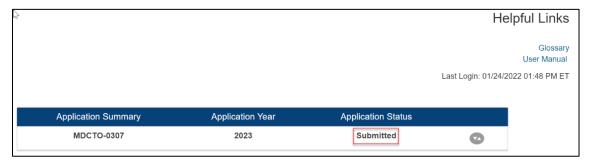

Figure 58: Home Page with Submitted Application

#### 4.10 In Progress Application

Once you start and save an application, it displays in the table on the Home page. The **Start a New Application** button does not display while an application is In Progress.

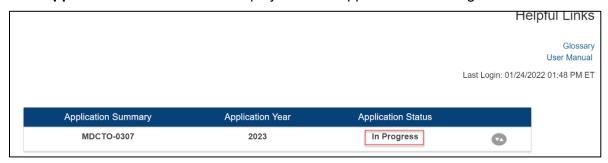

Figure 59: Application In Progress

- 1. Select the arrow to display links to the application pages.
- 2. Select the **Application PDF** link to view a PDF version of the application.
- 3. Select any of the application page links to edit an application.

CMS TLC In Progress Application

4. Select the **Delete Application** link to delete an existing application. You can only delete **In Progress** applications.

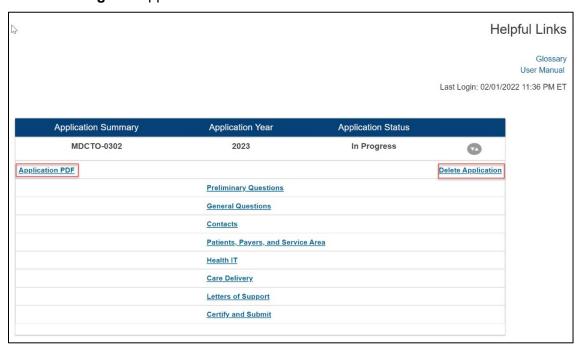

Figure 60: Application Page Links

CMS TLC Error Messages

### 5 Troubleshooting & Support

### 5.1 Error Messages

There are no system error messages in this application.

Error messages that display when the user incorrectly fills in a form or doesn't fill in a required field are self-explanatory popups or are listed at the top of a page as shown in section 4.9

#### **5.2** Special Considerations

This section is not applicable; there are no special considerations.

#### 5.3 Support

All support the Salesforce Help Desk provides is noted in Section 3.

Table 6 displays shortcuts to help you navigate the portal website.

**Table 6: Shortcut Keys** 

| Shortcut Key           | Function                                                |
|------------------------|---------------------------------------------------------|
| Ctrl +                 | Zooms into your browser window and enlarges the image.  |
| Ctrl -                 | Zooms out of your browser window and reduces the image. |
| Right click your mouse | Additional actions display in a drop-down menu.         |

## **Appendix A: Record of Changes**

**Table 7: Record of Changes** 

| Version<br>Number | Date       | Author/Owner          | Description of Change                                                  |  |
|-------------------|------------|-----------------------|------------------------------------------------------------------------|--|
| 0.1               | 04/15/2017 | Adam Stevenson        | Initial Draft                                                          |  |
| 0.2               | 04/17/2019 | Sujatha Errapothu     | Peer Reviewed the content.                                             |  |
| 0.3               | 04/17/2019 | Adam Stevenson        | Incorporated feedback                                                  |  |
| 0.4               | 04/18/2019 | Sam Peterson          | QA review                                                              |  |
| 0.5               | 04/19/2019 | Adam Stevenson        | Responded to QA                                                        |  |
| 1.0               | 04/22/2019 | Sam Peterson          | QA cleanup and final                                                   |  |
| 1.1               | 05/05/2020 | Aneesh Joshi          | ER-3 Updates                                                           |  |
| 1.2               | 05/07/2020 | Theresa McWhorter     | Peer Reviewed                                                          |  |
| 1.3               | 05/07/2020 | Sujatha Errapothu     | Peer Reviewed                                                          |  |
| 1.4               | 05/12/2020 | Sam Peterson          | QA reviewed                                                            |  |
| 1.5               | 05/13/2020 | Aneesh Joshi          | Reviewed                                                               |  |
| 1.6               | 05/13/2020 | Sam Peterson          | Returned for author queries                                            |  |
| 1.7               | 05/14/2020 | Aneesh Joshi          | Responded to QA                                                        |  |
| 2.0               | 05/14/2020 | Sam Peterson          | Finalized                                                              |  |
| 2.1               | 05/15/2020 | Aneesh Joshi          | Incorporated minor edits based on model team feed-back                 |  |
| 2.2               | 08/12/2020 | Kenechukwu Okeke      | Updated section 3 with SSO process, also added additional screen shots |  |
| 2.3               | 09/18/2020 | Debi Hensley          | Peer Reviewed Section 3                                                |  |
| 2.4               | 02/02/2022 | Bhumika Gohil         | Updated as SF-CR-1372 and SF-CR-<br>1392                               |  |
| 2.5               | 03/02/2022 | Kimberly Simmons      | QA reviewed; initial review                                            |  |
| 3.0               | 03/03/2022 | Lindsey Halsell       | QA review, final                                                       |  |
| 3.1               | 03/15/2023 | Jeevitha Reddy Agaram | Updated as SF-CR-1453                                                  |  |
| 3.2               | 03/22/2023 | Arabia Gilliam        | QA, initial                                                            |  |
| 4.0               | 03/22/2023 | Arabia Gilliam        | QA, final                                                              |  |

CMS TLC Appendix B: Acronyms

# **Appendix B: Acronyms**

Table 8: Acronyms

| Acronym | Literal Translation                       |  |
|---------|-------------------------------------------|--|
| ACO     | Accountable Care Organization             |  |
| CCN     | CMS Certification Number                  |  |
| CIN     | Clinically Integrated Networks            |  |
| СММІ    | Center for Medicare & Medicaid Innovation |  |
| CMS     | Centers for Medicare & Medicaid Services  |  |
| СТО     | Care Transformation Organization          |  |
| EIN     | Employer Identification Number            |  |
| FAQ     | Frequently Asked Question                 |  |
| HHS     | Department of Health and Human Services   |  |
| IE      | Internet Explorer                         |  |
| IDM     | Identity Management                       |  |
| MFA     | Multi-Factor Authentication               |  |
| MDPCP   | Maryland Primary Care Program             |  |
| NPI     | National Provider Identifier              |  |
| RIDP    | Remote Identity Proofing                  |  |
| RFA     | Request for Application                   |  |
| SSN     | Social Security Number                    |  |
| TIN     | Tax Identification Number                 |  |

CMS TLC Appendix C: Glossary

# **Appendix C: Glossary**

#### Table 9: Glossary

| Term | Acronym | Definition |
|------|---------|------------|
| N/A  |         |            |

# **Appendix D: Referenced Documents**

#### **Table 10: Referenced Documents**

| Document Name | Document Location and/or URL | Issuance Date |
|---------------|------------------------------|---------------|
| N/A           |                              |               |

CMS TLC Appendix E: Approvals

### **Appendix E: Approvals**

The undersigned acknowledge that they have reviewed the User Manual and agree with the information presented within this document. Changes to this User Manual will be coordinated with, and approved by, the undersigned, or their designated representatives.

Table 11: Approvals

| Document Approved By                                            | Date Approved |
|-----------------------------------------------------------------|---------------|
|                                                                 |               |
| Name: <name>, <job title=""> - <company></company></job></name> | Date          |
| Name: <name>, <job title=""> - <company></company></job></name> | Date          |
| Name: <name>, <job title=""> - <company></company></job></name> | Date          |
| Name: <name>, <job title=""> - <company></company></job></name> | <br>Date      |